# **Schedule Access Rules voor RV016, RV042, RV042G en RV082 VPN-routers**

# **Doel**

Een toegangsregel bepaalt of het verkeer het netwerk al dan niet via de firewall van de router mag betreden. De toegangsregel wordt gebruikt om de beveiliging in het netwerk te waarborgen. De toegangsregel kan worden gepland volgens de tijd wanneer de toegangsregels op de router moeten worden toegepast. De beheerder kan de toegangsregels voor de router met een specifieke start en een stoptijd evenals een reeks dagen plannen zodat de router verkeer in het netwerk kan blokkeren of toestaan tijdens bepaalde tijden van de week. Een schema met toegangsregels is alleen mogelijk voor IPv4.

In dit document wordt uitgelegd hoe u de toegangsregels voor de RV016-, RV042-, RV042G- en RV082 VPN-routers kunt plannen.

**Opmerking:** U moet de toegangsregels voor de router configureren voordat u de toegangsregel kunt plannen. Voor meer informatie over het configureren van toegangsregels raadpleegt u het artikel *Configuration of an IPv4 Access Rule on RV042, RV042G en RV082 VPN Routers.*

### **Toepasselijke apparaten**

· RV016  $\hat{a} \in \mathcal{C}$ RV042 · RV042G · RV082

#### **Softwareversie**

 $\cdot$  v4.2.1.02

# **Toegangsregel voor planning**

Stap 1. Meld u aan bij het hulpprogramma voor routerconfiguratie en kies **Firewall > toegangsregels**.

Stap 2. Klik op de knop **Toevoegen** en ga naar de sectie Scheduling op de pagina *Toegangsregels*:

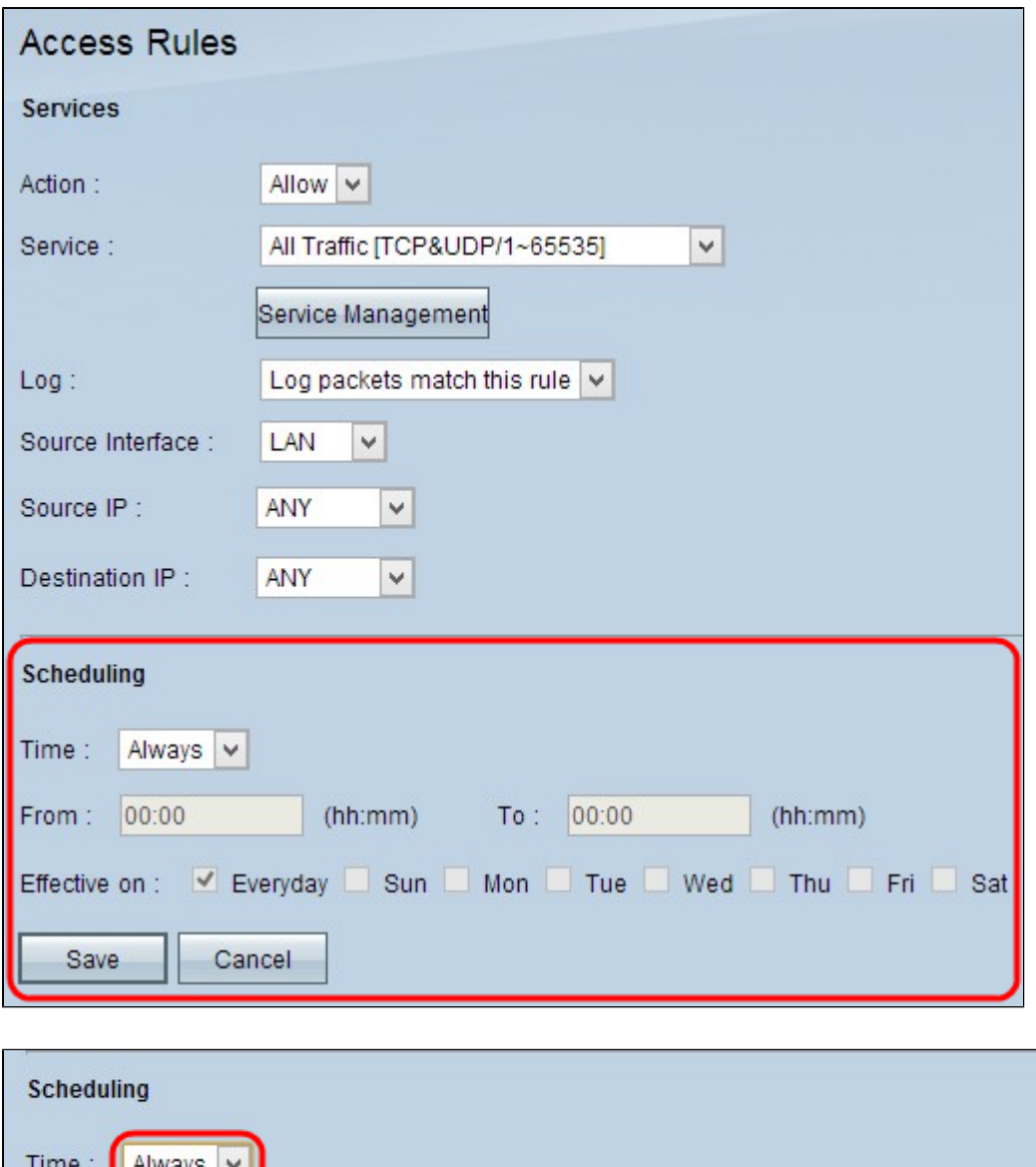

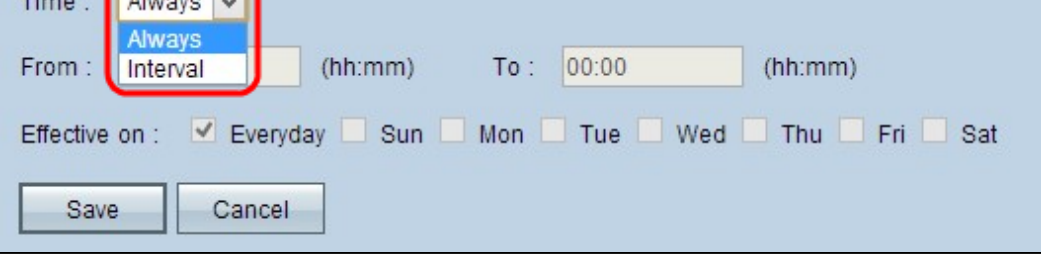

Stap 3. Kies de juiste tijd wanneer u de toegangsregel op de router wilt toepassen uit de vervolgkeuzelijst Tijd.

· Altijd â€" De toegangsregels zullen altijd op de router worden toegepast. Als u deze optie kiest, slaat u stap 4 over naar stap 6. De standaardinstelling is Altijd.

· Interval â€" Toegangsregels worden toegepast voor bepaalde specifieke tijden, afhankelijk van de tijd die wordt ingesteld.

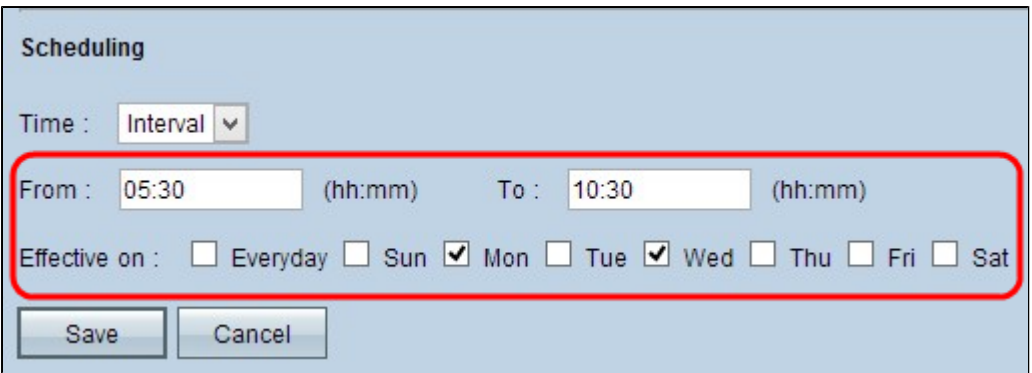

Stap 4. Voer in het veld Van de tijd in vanaf wanneer u de toegangsregel op de RV-router wilt toepassen. Het formaat voor de tijd is hh: mm.

Stap 5. Voer de eindtijd in tot u de toegangsregel op de RV-router wilt toepassen in het veld Aan. Het formaat voor de tijd is hh: mm.

Stap 6. Schakel de gewenste selectievakjes in op welke dag u de toegangsregel wilt toepassen op de RV-router in het veld Effectief aan.

Stap 7. Klik op **Opslaan** om de wijzigingen op te slaan.

#### Over deze vertaling

Cisco heeft dit document vertaald via een combinatie van machine- en menselijke technologie om onze gebruikers wereldwijd ondersteuningscontent te bieden in hun eigen taal. Houd er rekening mee dat zelfs de beste machinevertaling niet net zo nauwkeurig is als die van een professionele vertaler. Cisco Systems, Inc. is niet aansprakelijk voor de nauwkeurigheid van deze vertalingen en raadt aan altijd het oorspronkelijke Engelstalige document (link) te raadplegen.